出國報告(出國類別:實習)

# 鈔券設計軟體進階應用

服務機關:中央印製廠 姓名職稱: 曾婉菁 管理師 李宛靜 管理員 派赴國家:匈牙利 出國期間: 107年5月6日至19日 報告日期: 107年7月12日

### 摘 要

撰寫人/曾婉菁

因應未來鈔券改版之需求,目前世界各國印鈔機構皆採用印前電腦輔助鈔券設計系統,因 而了解各家印前電腦輔助鈔券設計軟體進階應用與安全設計流程,評估其效能,結合最新防偽 功能設計,更顯其必要與重要性。此次實習交流為 JURA 公司,這家公司成立於 1991年,總公 司設於布達佩斯,除了產品研發、銷售也提供相關技術與諮詢服務,主要業務以安全文件印製 及電腦輔助鈔券設計軟體系統研發,依客戶需求提供客制化印前設備,軟硬體設備升級、印前 輸出系統,以及周邊設備裝配、維修與技術服務。

此次實習除了暸解新一代 JURA 印前電腦鈔券設計輔助軟體系統, 同時也針對 2000 年發表 Corvina Software Package 的新功能與軟體執行效能之進階應用, 以鈔券概念設計為樣本實際製 作,並以此驗證軟體實用性與限制性,雖然較不擅長處理複雜混合圖像設計,但新增的 Concept and Functional Design 模組,卻非常適合在一開始提案時,主題設計與功能規劃。專案開始執行 前, 針對不同面額安全功能的草圖規劃, 安全設計人員可以經由這套專業軟體創建功能元件與 概念設計。從概念設計規劃建立不同鈔券設計風格形式與獨特藝術網屏,自行定義不同混合網 屏,結合新式防偽應用技術,除了節省安全設計功能規劃設計時間,在專案執行中與相關單位 (供應商、製版、印刷、油墨)進行雙向溝通,有助整個生產過程順利與成本控制。

因此建立鈔券紙張功能設計範本是鈔券設計印前工作流程非常重要的階段,要選擇哪些安 全防偽機制及其功能必須一起考量,訂定鈔券防偽特徵設計與紙張規劃,包括規劃紙張水印及 視窗安全線位置及圖案設計。在材料規劃上,目前紙張基材的發展,已經從早期單一棉紙轉變 為複合紙張,因此紙張的防偽特徵也必須考量進去,安全線和水印等防偽特徵在抄紙過程中同 時進行,一併完成。期間持續與供應商協同合作,溝通防偽圖案設計與防偽特徵的規劃。建立 符合鈔券生產流程各式紙張功能範本,因應未來鈔券改版設計應用或提供央行卓參制定公民參 與設計規範。

關鍵字: JURA Corvina Plus、藝術網屏、功能與概念設計、鈔券設計進階應用、防偽應用、印 刷適性

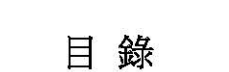

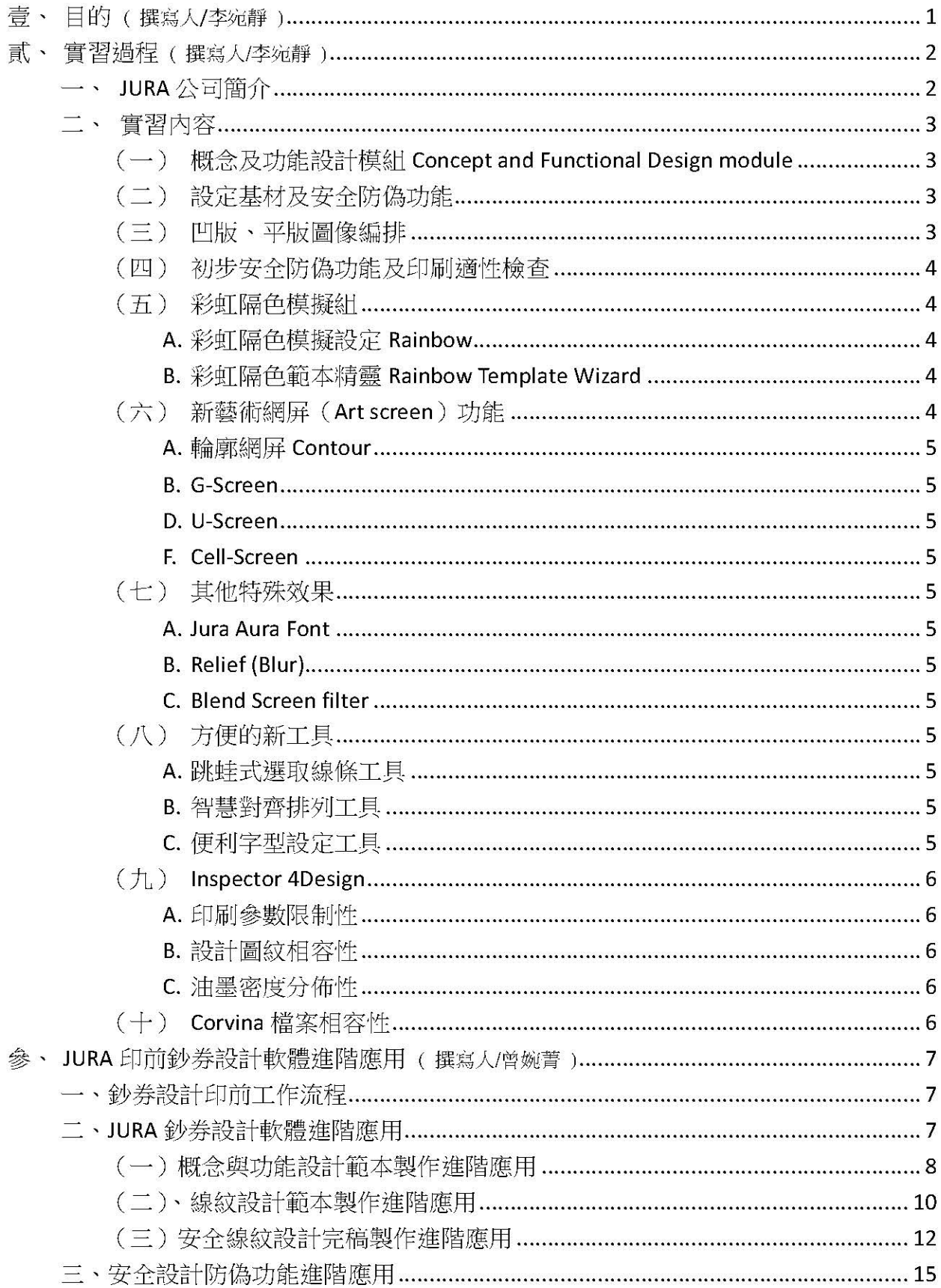

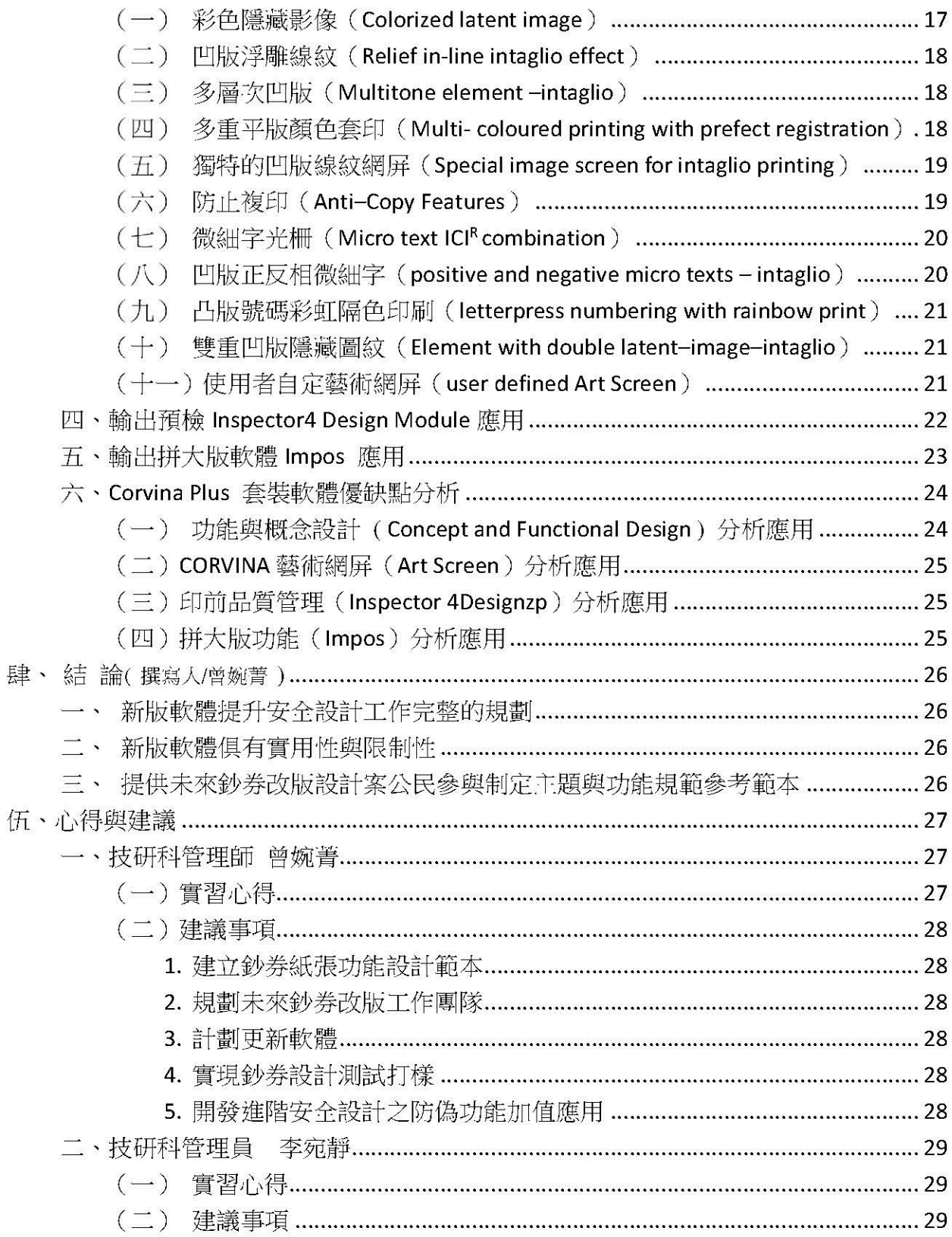

撰寫人/李宛靜

近年來,世界各國為防止不法的偽變造,鈔券與安全文件防偽技術不斷地求新求變,防 偽設計軟體也隨之升級更新,由於防偽科技的日新月異,本廠為維持鈔券及安全文件印製於 最高層級安全防偽,乃規劃更新防偽設計軟體,務求能同時提升鈔券及安全文件之設計品質 及防偽效能,並充分呈現「數位化鈔券平凸版製版設備」(Computer To Offset Plate,简稱 CToP)的平凸版細緻線紋特色及「電腦雷射直接雕刻凹版製版設備」(Computer To Intaglio Plate, 簡稱 CTiP)的凹版優異多層次防偽表現, 並於印前預檢中, 能預先剔除產生印製問題的 癥結,達成最佳化工作流程,提供鈔券及安全防偽設計,最初設計過程中的最佳解決方案。

目前本廠使用 Jura 公司的 GS Layout 軟體已近十年未更新, 使用效能及能搭配的硬體已明 顯不足,為因應更新防偽設計軟體規劃,本次實習地點為致力於研發安全防偽印前設計軟體的 Jura 公司,主要目的為深入了解該公司於 2000年發表 Corvina Software Package 的新功能與提 升的效能,該公司曾在多次國際相關會議中宣傳,這是一套應用靈活且完整涵蓋規劃、設計、 印前作業流程所需的套裝專業軟體。

尤其針對最初的主題概念及功能的設定與設計,開發了一組 Concept and Functional Design 模組,讓設計者在初期概念、功能設定時能有便利且靈活的設計工具,並快速製作出易於令人 理解的設計模擬稿,且可在初期進行簡單的印刷適性及功能相容性檢視,排除較不可實現的天 馬行空式的想像。

除此之外,也進一步了解 Covina 新開發的多項便利於平凸版圖紋設計的網屏,以及各式 升級的效能及工具,期望透過 Corvina 結合 CToP 與 CTiP 技術,增強及預檢鈔券相關印件的安 全特徵及印製成效,讓本廠能發揮設計創意、節省印前製程、提升安全防偽功能。

撰寫人/李宛靜

## 貳、實習過程

### 一、 JURA 公司簡介

Jura JSP Entwicklung und vertrieb von wertpapierdrucksystemen GmbH 安全防偽印刷研發 銷售有限責任公司 (簡稱 Jura) 成立於 1992年,總公司分別設立於奧地利維也納及匈牙利 布達佩斯,本次參訪位於匈牙利首都布達佩斯的總部,以兩棟別墅型建物組成,主建物地下 樓為硬體工程部、一樓為安全管控接待、會議室及管理階層、二樓則為秘書及總務部門、頂 樓為軟體工程部;附屬建物則於去年完成整修進駐,一樓為業務部門、二樓為設計、雕刻部 門、三樓為客服支援部門。

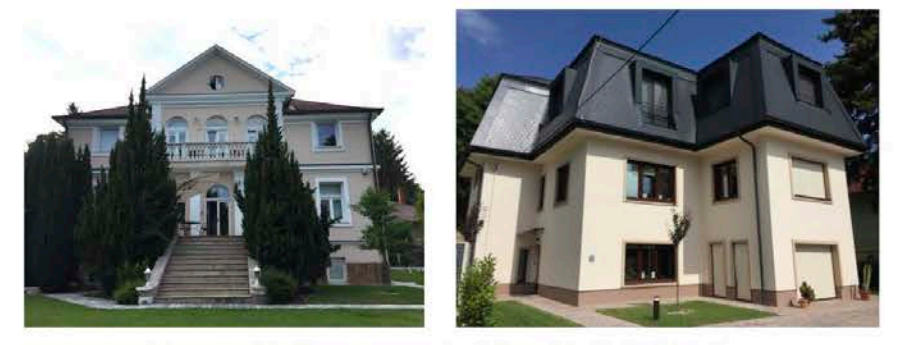

圖 2.1 左圖為 JURA JSP 主建物,右圖為附屬建物。

Jura 是世界第一家經 Intergraf (International Confederation for Printing and Allied Industries 國際印刷及相關工業聯盟)及 VPGI 審核 CWA15374:2005 (CEN Workshop Agreement 歐洲標準協會安全印務認證系統)認證的安全防偽供應商,並在安全防偽國際 市場上,成為世界知名的品牌。

Jura 提供一站式的安全防偽印前解決方案,包含多種安全文件的關鍵技術:

- ▶ Corvina Software Packages 安全防偽設計軟體: Jura 研發兩大主力安全防偽設計軟 體 Corvina Plus 及 Corvina Engraver,並可外掛各種設計模組(Corvina Art Screen、 Corvina Bector Premium · Corvina Rainbow · Corvina Latent & View 3D · Covina XeroShield、Corvina Plate Statistics),設計製作現今各種安全防偽文件, 包含鈔 券、郵票、其他安全文件、護照及各式卡式證件,並有效管理印前作業的流程與 品質。
- ▶ DLE®凹版直接雷射雕刻製版:與奧地利印鈔廠 OeBS 合作研發,第一台可直接將 設計好的圖紋資訊,雕刻於印版上的製版設備。
- ▶ High-resolution CTP (Computer to Plate) 高解析印前輸出設備:與 Kodak 合作開 發的平版印版輸出設備,濕平版解析度可達 12,800 dpi,乾平版解析度可達 10,160 dpi ·
- ▶ 多項獨家專利解決方案能保護隱藏的圖紋設計資訊:Jura JSP 是全球提供旅行及個 人文件上照片、相關認證文件、各式可見的資訊及擁有多項鈔券等級高解析數位 應用的安全防偽解決方案先鋒,例如: IPI (Invisible Personal Information)、Digital-IPI · LetterScreen+ · ICS (Information Carrier Screen) · ICI (Invisible Constant Information)以及 Digital-IDP (個人化數位浮水印功能)和 JuraSign 則是針對自由

### 二、實習內容

由於參訪時間扣除往返飛航路程及例假日等僅有不到 9 個工作天,從溝通討論、確認需 求及熟悉環境開始,至最後檢討再確認項目,已耗費不少時間,因此僅能選擇 Corvina 重點性 功能做概略的介紹、展示及演練。

### (一) 概念及功能設計模組 Concept and Functional Design module

在圖層屬性中可設定其誤差值(tolerance)及與其他元件間相容性,進行初步適印性及 相容性檢視。

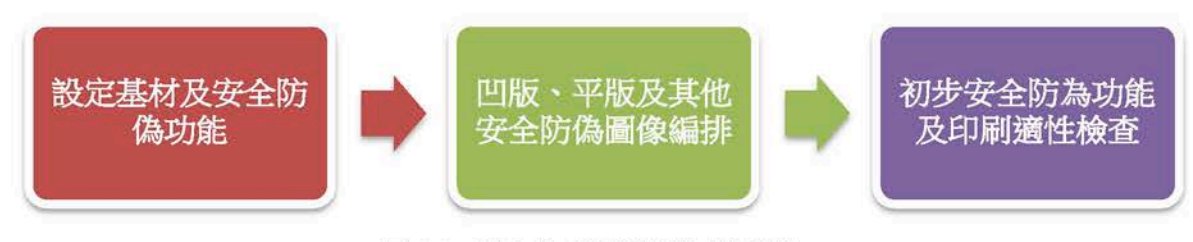

圖 2.2 概念及功能設計時工作流程。

### (二)設定基材及安全防偽功能

- A. 設定基材尺寸、顏色 基材可能是紙張、複合紙或塑膠,材質會影響到許多安全防偽設定,例如是否開 窗、基材顏色等。 内建護照基本範本,方便製作護照初稿時使用。
- B. 設定邊界、出血及折疊線 紙張可印刷範圍、是否出血,以及使用習慣常見的折疊區。
- C. 設定安全防偽功能 與基材較相關的安全防偽元件,如:螢光纖維絲、浮水印、安全線、OVD 等。

### (三) 凹版、平版圖像編排

圖像及安全防偽元件的初步編排設計,可直接使用範本精靈(Design Wizard)內建 的範本圖形,或輸入點陣圖檔或直接繪製向量圖型,再套用範本網紋 (Quick Pattern)。

- A. 範本精靈 (Design Wizard) 内建常見所需的圖像元件及安全防偽功能範本,如:肖像、安全線、面額、平版 背景、彩虹隔色等範本,較適合用來模擬最初草稿物件位置等預設。
- B. 速成網紋 (Quick Pattern) 内建多種基本平版及凹版網紋,可經較簡易的程序,在所需圖形上製作網紋,適 合初步設計時模擬網紋效果。

使用以上工具將凹版及平版的圖像模擬網紋或所需效果,並分別在圖層設定中選擇適 當屬性,如:凹版 intaglio、凹版磁性墨 Magnetic Intaglio、乾平版 Dry offset 等等,即可完成 初步色稿。

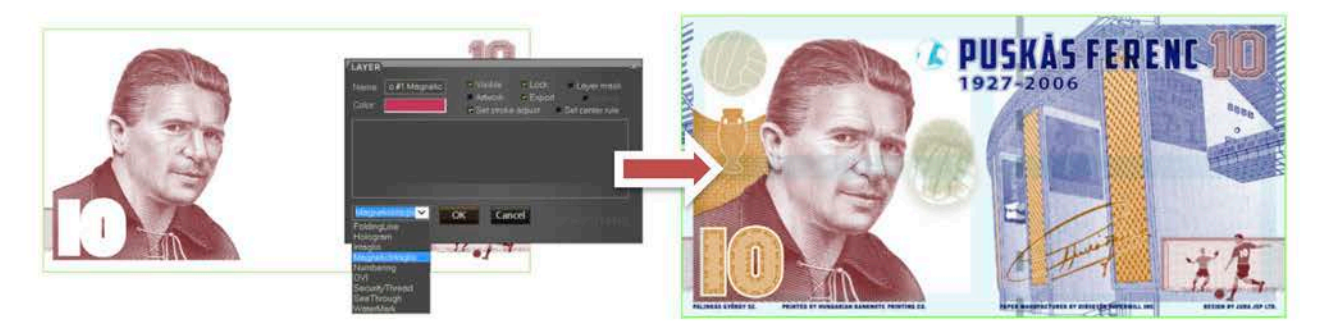

圖 2.3 概念及功能設計模組-凹版設計模擬。

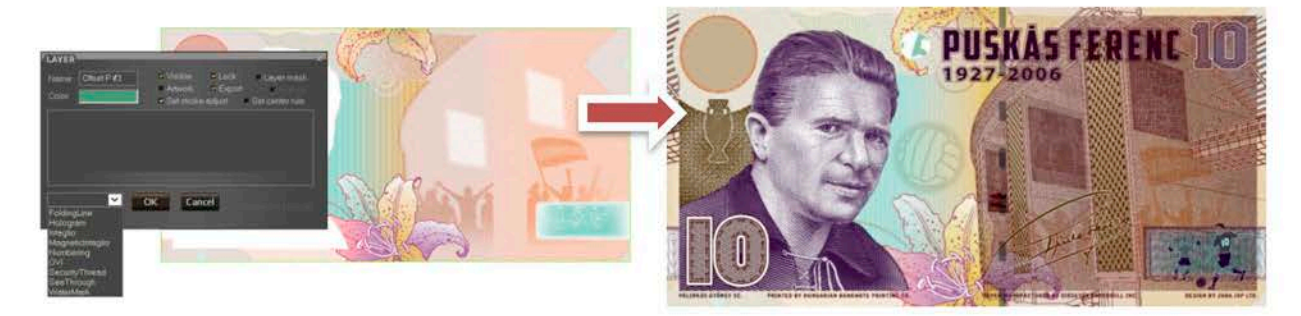

圖 2.4 概念及功能設計模組-平版設計模擬。

### (四) 初步安全防偽功能及印刷適性檢查

### A. 特殊油墨及光學效果預視

使用 Custom View Bar 視窗設定,可選擇一般光源、隱性或顯性 UV、IR 等光源, 快速預視模擬各式光源效果。

## B. 正反面圖像物件檢視 載入正反面的設計檔案,並設定相關數值,可檢視正反面圖像及安全防偽物件是 否適當。

### C. 安全防偽元件相容性報告

依照在圖層屬性中設定的誤差值 tolerance,檢視初稿設計內安全防偽元件相容性, 並產出表格化的報告書。

### (五) 彩虹隔色模擬組

### A. 彩虹隔色模擬設定 Rainbow

在 Corvina 中內建 Pantone 最新色票, 可直接拖曳所需色票進 Rainbow 視窗, 設定 每塊版的彩虹隔色位置、大小等,直接所見即所得的看到彩虹隔色的預視。

### B. 彩虹隔色範本精靈 Rainbow Template Wizard

建立獨一無二的色彩範本,讓設計師可以快速的模擬多種不同的色彩搭配。

### (六) 新藝術網屏 (Art screen) 功能

增加了多項全新的網屏,如輪廓網紋 Contour、均質網紋 H-Screen、TSP-Screen 及 Cell-

Screen 等, 讓圖稿能有更豐富多元的紋飾設計。

### A. 輪廓網屏 Contour

此為全新的藝術網屏模組,可直接將灰階圖像轉換成點及線所組成的圖像,完成效 果如手工雕刻之感。

### B. G-Screen

隨機運用設定的主要元素 (Main images) 以及次要元素 (Sub images) 組合出獨特 的網紋圖像。

### C. H-Screen

讓原本過密或過粗的線條,透過調整線條粗細,讓圖像均質化。

### D. U-Screen

以自己創造的一個四方連續的圖樣為元素加上灰階檔做線條粗細的變化。

### E. TSP Screen

以一小段向量線段為元素,依灰階圖像的深淺,由一條線不間斷的纏繞出疏密不同 的線條圖像。

### F. Cell-Screen

以植物細胞形狀為基本元素形狀,依灰階圖像的深淺,產生不同大小、疏密的細胞 形狀網屏。

### (七) 其他特殊效果

### A. Jura Aura Font

創造了適合 Aura 專用的字型。

### **B.** Relief (Blur)

新版則內建於 Relief 設定視窗中, 直接可設定浮雕線條轉折處的形狀。

### C. Blend Screen filter

讓偽造者難以仿製,適合用來製作微小字等。

### (八) 方便的新工具

### A. 跳蛙式選取線條工具

針對選取線條重新排列在圖層中的前後順序,方便後續做其他效果,如 Blend 漸變 效果。

### B. 智慧對齊排列工具

選取某物件,即可以該物件為基準,令其他物件向該物件對齊。

### C. 便利字型設定工具

利用字元代碼,可以修改字元代碼所代表的字型後,儲存成字型檔,即可於不同檔 案間應用,在設計鈔券時,可設計獨一無二的字型,應用於面額等元素上。

### (九) Inspector 4Design

Inspector 4Design 為印前設計品質檢查模組是用在設計階段先行檢視印刷及製程參數。 所有的檢查參數皆可由使用者依印刷單位提供的數值自行定義,不論是部份圖紋、單開檔案 或已拼成多開的檔案都可進行檢查並產出一份完整的報告,提供設計者、製版人員以及印刷 人員檢視討論參考。

印前設計的品檢可概分為三個項目:

A. 印刷参數限制性

需依不同印刷方式,設定其相關限制參數,如線條最小寬度、尖角極限等。

### B. 設計圖紋相容性

設計圖紋中正背面圖紋的相關性、一刀裁所需的圖紋四方接紋正確性,以及疊印設定的 準確性。

### C. 油墨密度分佈性

- $\blacktriangleright$ 油墨濃淡檢視 (Measure Gradation Tool) 軟體會計算每一直行的油墨濃淡百分比,讓設計人員可考量整體版面的平衡性。
- 油墨單位統計 (Plate Statistics)  $\blacktriangleright$ 除了可統計單開的各種油墨使用量多少,更可以直接鍵入拼版開數,自動計算出整 個大版所需的各種油墨單位量,提供油墨部門採買時的參考。
- $\blacktriangleright$ 油墨密度檢視(Plate Statistics) 將整個版面分成許多小方塊面積,統計每小方塊內的油墨密度,否則油墨不易乾 燥、帶髒及背印等問題。

### (十) Corvina 檔案相容性

新一代的 Corvina 儲存的檔案格式預設為「.cgt」及「.cgb」, 而 GS Layout 則為「.glt」 及「.glb」,「.cgb」及「.glb」的檔案比較大但未經過任何壓縮,所以較不易漏失資訊造成檔 案損壞無法開啟, Jura 設計師建議在設計案都定稿後, 存一份「.cgb」或「.glb」。

基本上相容性部份, Corvina可以開啟 GS Layout 的「.glt」及「.glb」檔案, 但 GS Layout 不可開 Corvina 的「.cgt」及「.cgb」, Corvina 可將檔案轉存成「.glt」及「.glb」, GS Layout 即 可開啟,但如果檔案內有以新的模組所做出的 super object, 則無法再做任何修改。

### 參、 JURA 印前鈔券設計軟體進階應用

撰寫人/曾婉菁

### 一、鈔券設計印前工作流程

鈔券設計是複雜精密且嚴謹的設計過程,需考慮許多方向,包括安全功能的制定(紙張、 油墨、印刷)、概念設計規劃(主題、尺寸、顏色、號碼、國家、官章、面額),印刷規劃(凹 版印刷、平版印刷、網版印刷),每個過程,都環環相扣,需不斷進行溝通、討論,確認才 能順利完成,因此確實遵循鈔券印前設計流程 (如圖 3-1),將天馬行空的想像變成兼具美 感又能符合安全防偽印刷條件,其效能主要是縮短設計想像與現實之間的差距。安全設計 師從提案決定主題開始,主題除了要有故事性、關聯性延伸,同時決策者必須信賴設計者, 經過多次溝通,才有創造完美設計的可能性,最終達成共識。

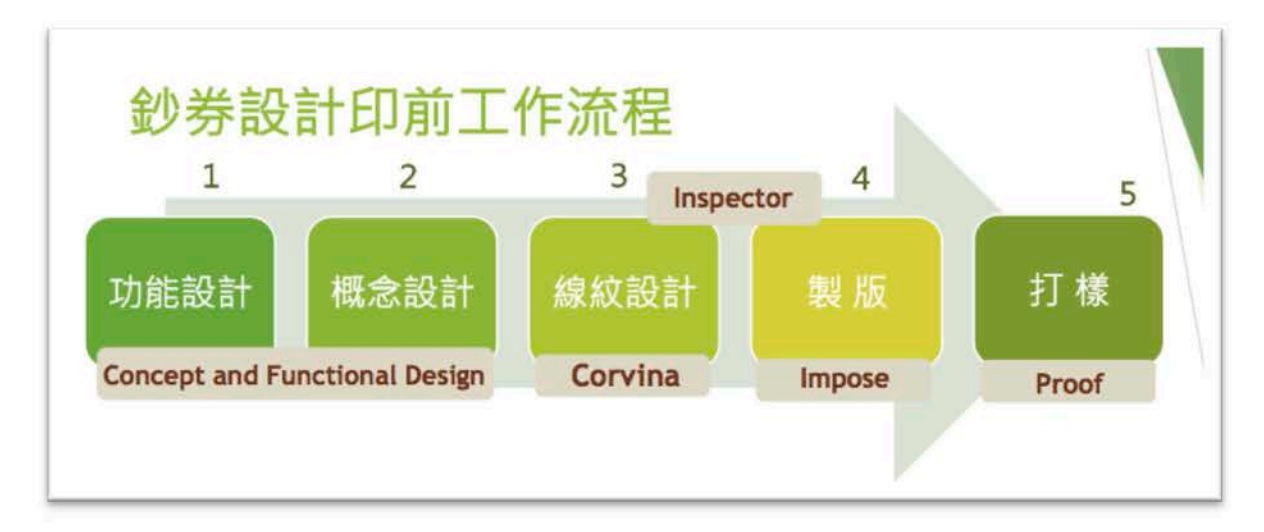

圖 3-1 鈔券設計印前工作流程與 JURA 印前鈔券設計軟體對應圖

### 二、JURA 鈔券設計軟體進階應用

JURA 新一代印前電腦輔助鈔券設計系統, 便是將此鈔券設計流程, 整合至鈔券設計套裝 軟體,加速鈔券概念設計完成,紙幣生產製造前,需核准每個階段的設計打樣。這流程有助於 理解其中大部分的時間投入,了解何時必須做出哪些關鍵的決策。JURA 新一代的鈔券設計軟 體包含許多工具,以下特別針對鈔券設計流程,第一到第三階段(功能設計、概念設計、線紋 安全設計)較為特殊的功能進行分析及防偽應用說明:

## (一) 概念與功能設計範本製作進階應用

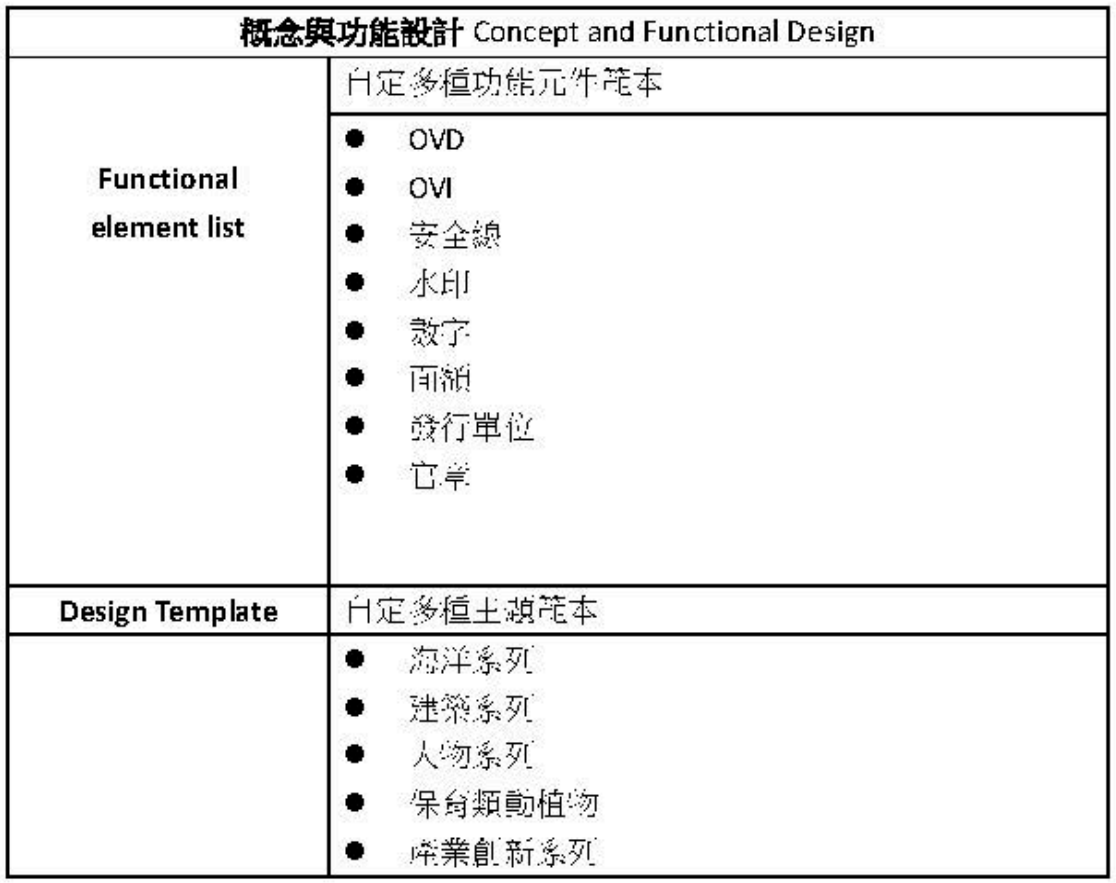

农 3-1

## 案例說明

# 1. 自定功能元件範本

- 以雷射光影變在薄膜 OVD (Optically variable device)為例

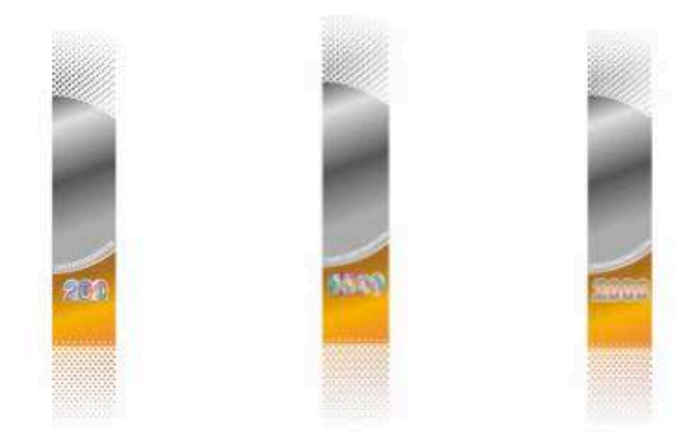

量 3-2 白定 OVD 條狀說計範本

### > 進階 應用:

這個在早期階段是非常重要,設計過程開始之前,更考慮安全特徵,防偽規劃,亦可 稱為功能規範,這階段包括紙張規劃、印刷規劃、油墨規劃。將最有效的安全特徵加入紙 磐的設計主題。防傷功能達到與設計最優化的整合,最重要的是,開始之前,必須規劃這 些功能,才能连行稽伺钞券設計過程。在基材規劃上,紙張的防傷特徵也必須考量進去, 規劃紙張水印及視窗安全線位置及圖案設計、風格形式、雪射光影變化薄膜 OVD (Optically variable device) 主題尺寸等等。

需特別注意紙張中間區域,為務張鈔券最容易磨損區域,在凹版印象規劃上,重要主 頭圖像應儘量解免在此區域,紙張邊緣區域鈔巻容易折角破損,安全線,OVD、水印等阶。 偽特徵儘量不要太靠近邊緣,不能忽略這些包含在草圖規劃階段的安全特徵。清楚呈現這 西特徵和位置是非常重要。

例如雪射全像光影變化箔漠 OVD 分為定位條狀與塊狀形式,可自定各種形式,製作 成範本(如圖 3-2),供全像設計者和鈔巻設計者在專案開始前,決定全像特徵和大小,格 式、位置。也非常適合用來提案時,方便供應商與設計者之間的討論。

新一代 JURA 印前鈔券設計輔助套裝進階軟體・新增的 Concept and Functional Design 模組(Functional element list)工具,非常適合應用在此鈔巻功能設計規劃階段。

### 2. 自定概念設計主題版型規劃範本

- 以產業創新系列為例

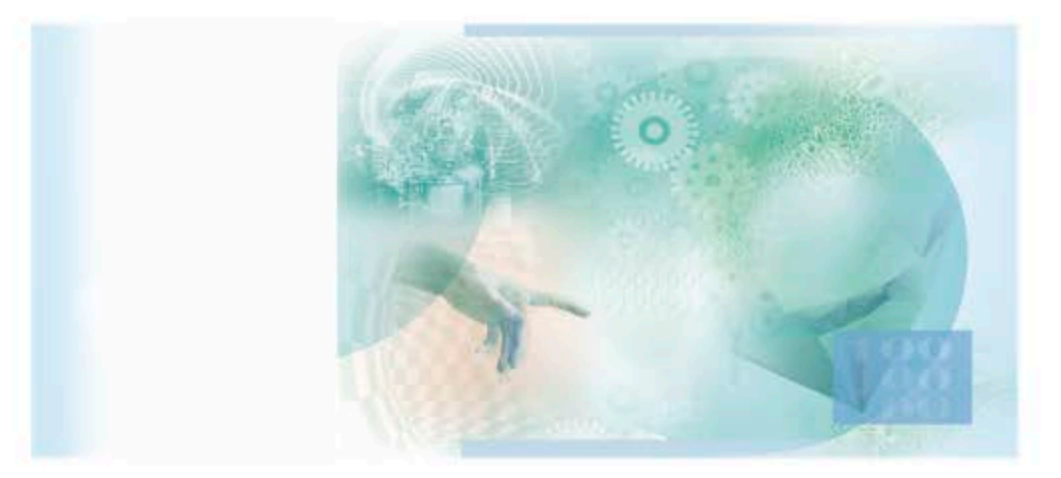

### 圖 3-3 産業創新系列様本

### > 建階應用:

自定模擬產業創新基本概念設計元件,製作成風格範本,可快速編輯,新培元件, 在設計提案時,方便討論主題以及版面配置是否符合印刷需求(如表 3-2)。諸如確立鈔 拳的尺寸,色彩規劃,印刷方式,紙張的永久安全特徵 (如圖 3-3 )。

新一代 JURA 印前鈔券設計輔助軟體工具(Design Template)之應用,可以快速建

*怎*各式用定主題範本及設計稿完整的量現,主題與指圖在鈔券設計中扮演重要關鍵,在 兼願設計品質與安全性條件下。同時也需注意外報組成結病複雜帶有邏輯與規則性。及 設計都特風格之紗券。舉例來說,雖然紙幣經大多數都設計傳統的橫向格式。然而我們 可以看到人像主题,甚至鈔票採用混合定位有塔多的趨勢。對於主尚像的捏繪有正而或 半侧而尚像的面向。或是很適合在紙幣設計上表煙的建築捏繪等。委内瑞拉和哈薩克斯 地是採用混合方向鈔票的例子。百慕煙別採用直向格式。

### 概念設計進階應用

|                    | <b>概念設計</b> Concept Design module |  |
|--------------------|-----------------------------------|--|
|                    | 自定多種線紋範本                          |  |
|                    | 微細字                               |  |
| Quick Pattern Tool | 直線                                |  |
|                    | 中線                                |  |
|                    | 網花                                |  |
| Rainbow Window     | 自定多種彩虹隔色範本                        |  |
|                    | 經典配色                              |  |
|                    | 現代配色                              |  |
|                    | 摩登配色                              |  |
|                    | 活潑配色                              |  |

-表 3-2 概念設計追陪應用

### (二)、線紋設計範本製作進階應用

1. 線紋設計範本

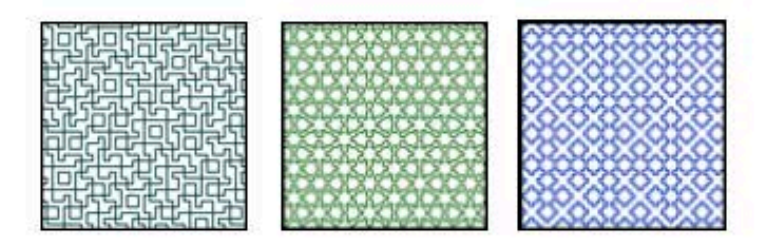

圖 3-4 - 自定設計各種線数範本

### > 追階應用:

可用定孝種形態的線纹範本,將概念設計每個元件包括數字、而額、色塊、底纹等等 填入不同的線紋,模擬安全印件線纹設計,快速提供設計者進行安全設計規劃。

新一代 JURA 鈔券設計帐體工具(Quick Pattern Tool)之應用,可以快速建立各式自定 線紋範本 (如圖 3-4)。雷注意使用的而額或文字字體必須清晰且易讀。線纹寬度與密度與 鈔券設計整體配合。如果文字沒有被仔細設計。有可比解短使用年限。因此文字排版在整 個鈔券系列的安全設計規劃上必須保持正確性,這可以延長紙幣許多年的壽命。

2. 彩虹隔色(Special colouring possibilities)工具範本 -以安全印件色彩規劃為例

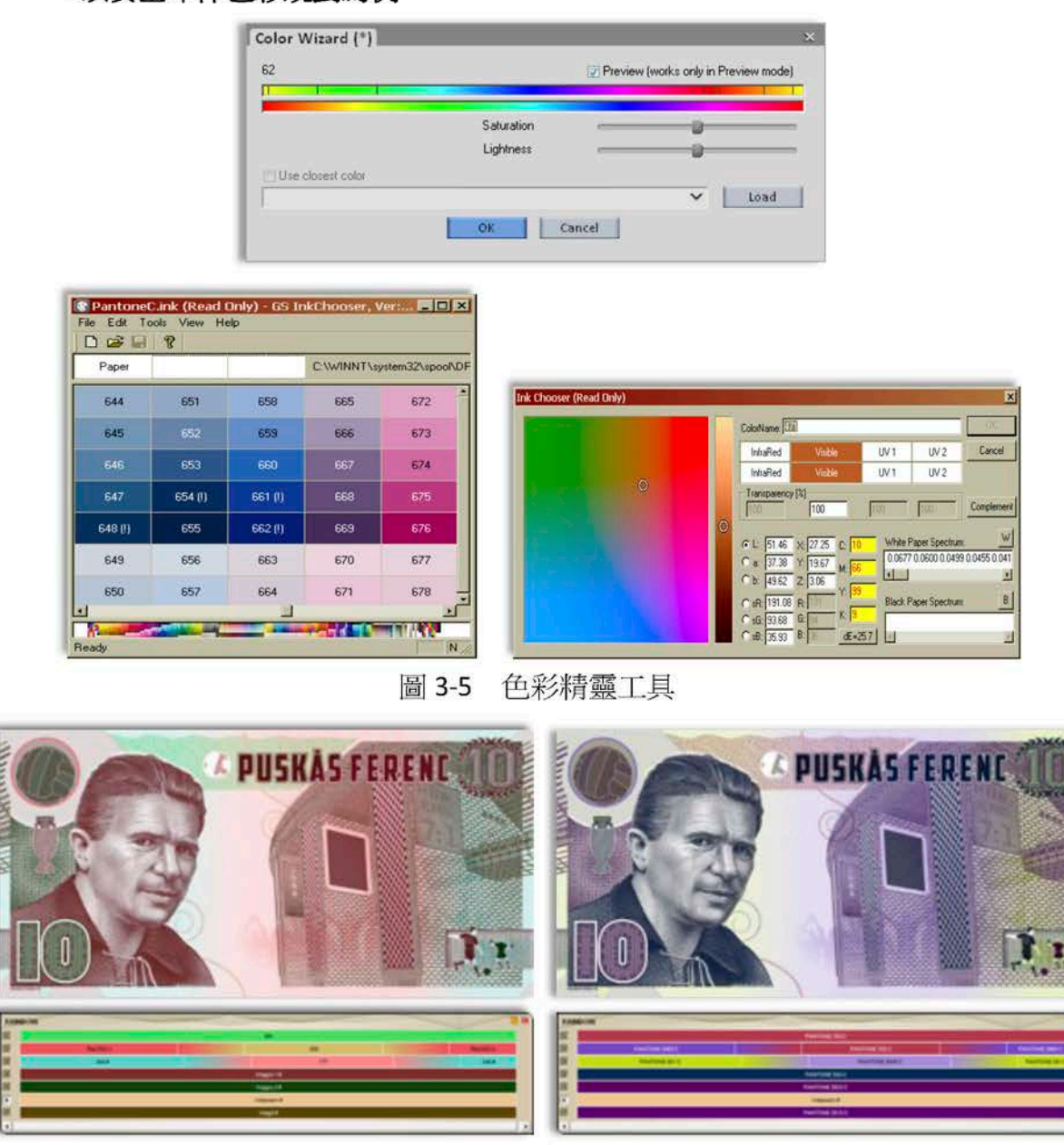

整體凹版、平版色彩規劃 圖 3-6

### 進 階 應 用:  $\blacktriangleright$

可自定各種凹版、平版顏色範本,在版面配置完成後,模擬安全文件平版彩虹隔色、 凹版隔色特殊印刷模式,規劃顏色是否符合需求,並能真實模擬凹版、平版顏色相疊後, 整體色彩效果。紙鈔的正面和背面應用多層相疊的印刷方式。彩虹隔色在設計時可使用多 種顏色及數量,並同時提供了一個防偽屏障。這些工具使用 (如圖 3-5),都非常適合在一 開始設計提案時進行顏色模擬,加快鈔券設計工作流程,縮短概念設計製作時間。

新一代JURA 鈔券設計軟體工具 (Rainbow Window) 之應用,可以快速建立各式自定

顏色範本 (如表 3-3)。需注意鈔券色彩的選擇有著不同的條件與限制,它是屬於特別色印 刷,也就是每一個顏色都是獨立色彩,依據安全設計需求,規劃顏色,鈔券如果使用高倍 放大儀器觀察會發現圖案皆以特殊點、線構成,屬於線紋微結構設計,在色彩的運用範圍 上,又可分為凹版顏色與平版顏色的區隔,紙張也有不同的顏色,鈔券紙屬於安全文件紙 張的一部分,鈔券紙張在抄造時會加入規劃好的色粉(紙張顏色)或安全特徵,形成具有 專屬顏色的紙張。

所以鈔券色彩在規劃時大致分為三個部分 (如圖 3-6) 必須考量凹版顏色、平凸版顏 色、紙張顏色,凹版在顏色規劃上多以紗券主色為代表(主題部分),主要顏色偏向厚重, 色系穩重,平凸版顏色規劃上多以明亮輕快的顏色與背景色 (底紋部分)為代表,顏色偏 向柔和具有協調性,而紙張顏色選擇多以能夠凸顯防偽特徵為主,需注意紙張顏色對連續 調浮水印的表現有很大的影響。

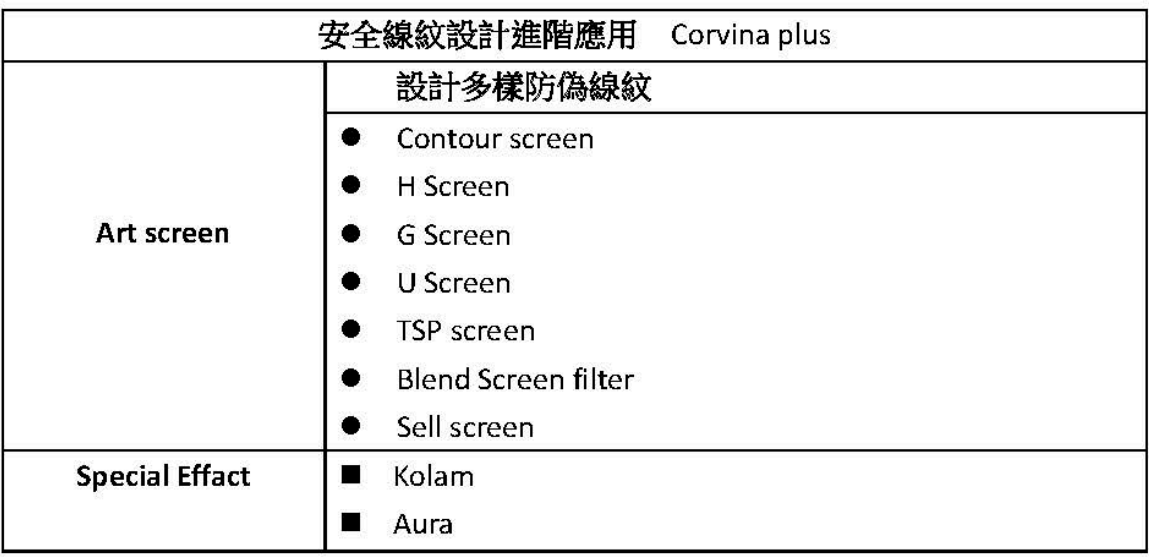

### (三)安全線紋設計完稿製作進階應用

表 3-3 線紋設計 Corvina plus

### 案例一 藝術網屏應用

1. 輪廓網屏 Contour screen 功能應用

■ 基本應用

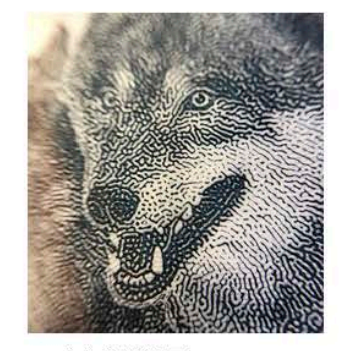

圖 3-7 輪廓網屏 Contour screen

### 網屏功能混合應用

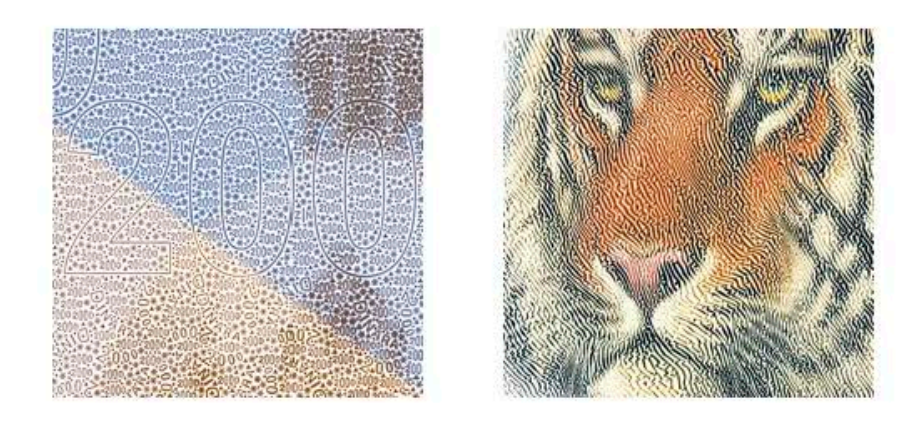

圖 3-8 混合各種網屏功能應用

### 進階應用: ↘

可選擇適合的灰階影像輸入,執行濾鏡 Art Screen (Contour Screen) 創造不規則且獨 特自然的手繪線條(如圖 3-7), Corvina Plus 同時也新增許多藝術網屏,與舊版軟體相較, 比較獨特的是 Contour Screen 可以根據原稿灰階影像,創造獨特自然,具有手工、古拙質 感的向量缐條。新一代JURA 鈔券設計軟體工具 Art Screen 之應用,可以快速建立各式白 定網屏範本,因此安全設計人員可自行交錯應用混合各種藝術網屏 (如圖 3-8 ),創造不 同的缐紋設計,增加高強度的安全防傷精徵。

需注意缐紋密度與線紋相互間的組合是否產生錯網(Moire),且須遵循安全線紋特徵 應有的機械式規則變化與理性邏輯設計,並非隨機毫無章法,避免造成辨識困難。如何巧 妙應用,也是安全設計人員在鈔券線紋設計階段,須考量謹慎規劃。

### 案例二 藝術網屏應用

- 2. 漸變網屏 Blend Screen filter 功能應用
	- 基本應用

# JURAJURAJURAJURAJURAJURA

### 圖 3-9 網屏功能基本應用

網屏功能混合應用-A

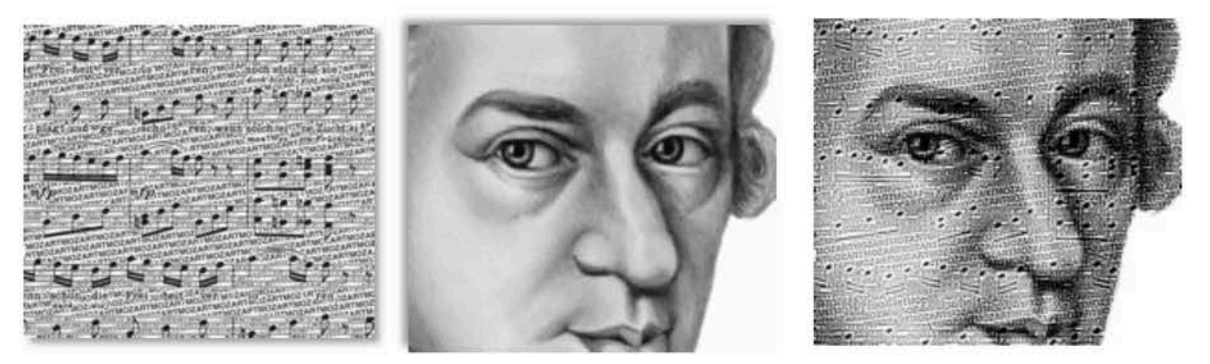

圖 3-10 網屏功能混合應用

■ 網屏功能混合應用-B

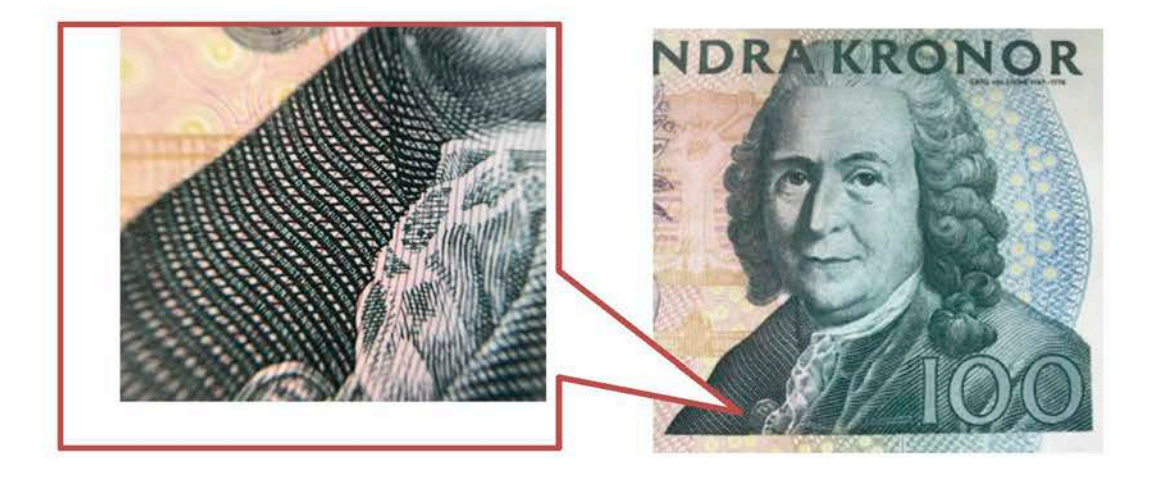

圖 3-11 將文字網屏藏入凹版人像

- 案例三 特殊網屏應用
	- 基本應用

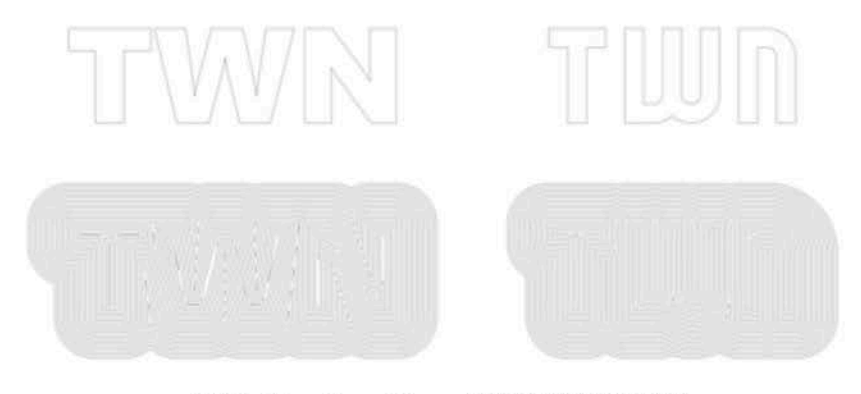

圖 3-12 Aura Type 擴張與內縮模組

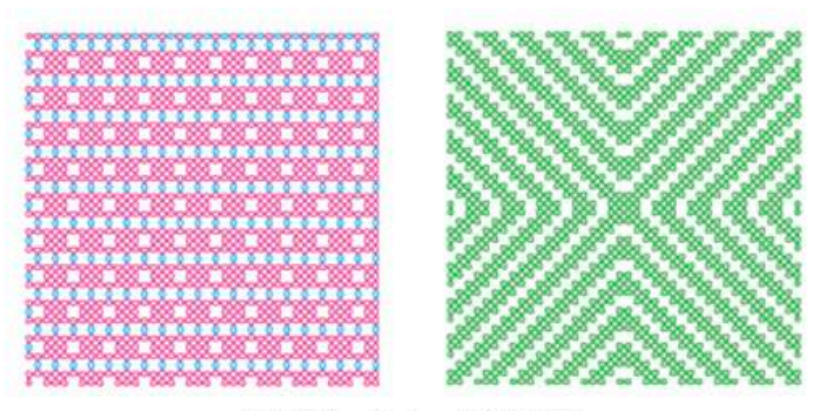

Kolam 鑑屏模組 圖 3-13

功能混合應用

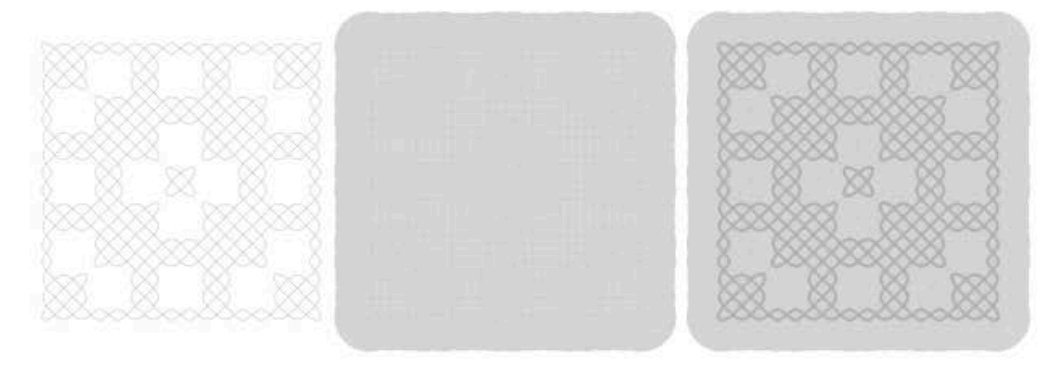

圖 3-14 Kolam 網屏與 Aura 模組功能混合應用

### > 進階應用:

選擇兩種相似的字體,執行漸變網屏功能,非常適合安全設計,微細字加入字體漸變功 能(如圖3-9),增加線紋設計的特徵辨識,或是藏入影像中,建立安全識別(如圖3-10,3-11)。新一代 JURA 鈔券設計軟體工具更新舊版 (Blend Screen filter ) 之應用,可快速建立各 種自定微細字與圖形漸變(如圖 3-12, 3-13)之安全特徵混合應用(如圖 3-14)。此功能需 注意安全印刷適性,例如印刷條件:乾平版、瀑平版、凹版、能否表現微細字之字型辨識 度,字型筆畫與線寬的分配要能符合安全印刷的限制。

### 三、安全設計防偽功能進階應用

折代的沙券設計者運用電腦輔助設計系統強大的繪圖功能、透過幾何結構的網紋花飾 也較以往更為多變複雜,圖案設計也融入了更多元及視覺效果元素,充分展現現代設計的 特質,而鈔券主題多以故事申聯王反面關聯性,動人的故事架構,引起使用者的共鳴(如 圖 3-15 ),從具象到抽象元素的轉變,自然融合在一起並與大眾對話產生認同親切感。美學 的貢獻,就其本質而言,紙幣的藝術是主觀的,它最終是由公眾和各國央行法定。不管選 挥何種形式風格,安全設計人員都必須雙向思考各種防偽應用(如圖3-16),例如現代鈔券 是印刷在不同的基層上,包含了在不同成分和表面上結合多重安全功能,涵蓋了金屬箔膜、 平版印刷、網版印刷、視窗安全線等等。

偽造鈔券者可能嘗試模擬鈔券的特徵,但是在凹版套印上卻增加了偽造者不能重製的

挑戰。選擇那些安全防偽機制及其功能必須一起考量,除了成本控制問題,更重要的是民 眾的辨識性、機器可讀性、耐流通性及偽造門檻。將高強度的安全特徵加入紙幣的設計主 尉。

特別注意容易被接受公開的識別功能,是值得保留在設計裡,最終鈔券設計是防傷功能。 與設計美感達到最優化的整合。

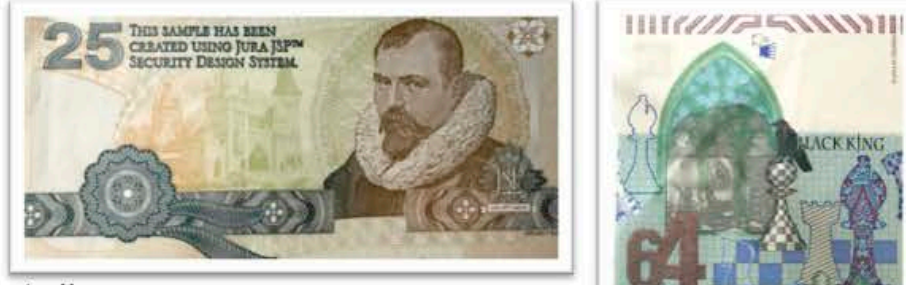

古典

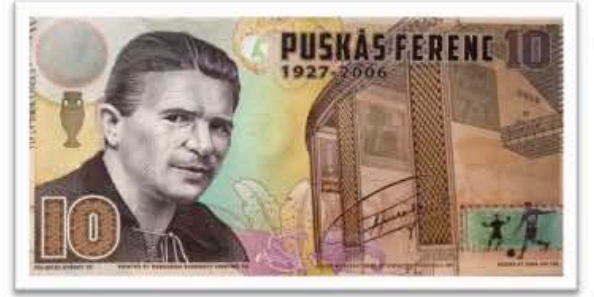

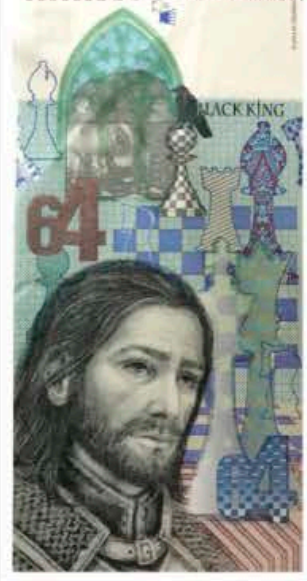

G.

傳統

傳統

摩登

White Queen

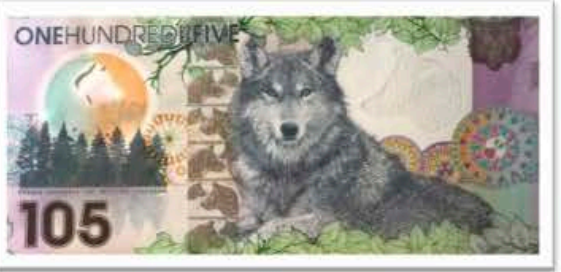

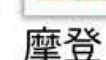

圖 3-15 JURA 公司樣票主題設計型式

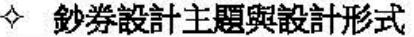

| 設計形式   | 主<br>題                       |
|--------|------------------------------|
| 傳<br>統 | - 人物、山川、風景、建築 、動植物、自然人文的主題…… |
| 摩<br>登 | 有趣、新潮、槍眼、活潑的主題               |
| 現<br>代 | 理性、未來、科技、隱喻性主題               |
| 新<br>創 | 抽象、多重交疊、創造性主題                |

表 3-4 纱券設計主題與形式

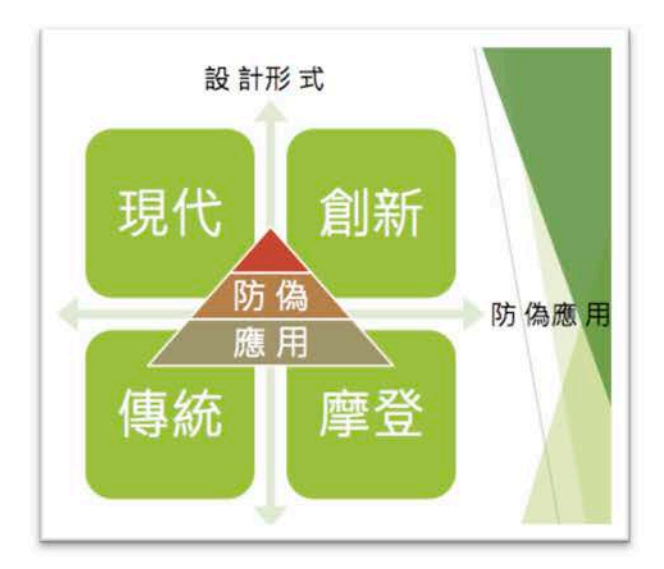

圖 3-16 設計形式與防偽應用

JURA 的印前電腦輔助系統是以安全防偽為著眼點, 例如 CORVINA PLUS 藝術網屏功能便 是一種圖像複製的技術,是基於藝術網屏之半色調技術,每個網屏的輪廓是以像素的色階強 度來組成的,使用者可以從某個網屏轉換到另一個網屏空間,這樣的對應過程可以產生各種 特效,諸如擴散、縮小、變形。

以下列出 JURA 鈔券設計軟體防偽功能進階應用:

### (一) 彩色隱藏影像 (Colorized latent image)

設計平凸版不同色彩粗細、角度、文字的線紋,凹版空壓在上,因凹版空壓線紋的 角度與平凸版線紋錯位,利用線條錯位造成網屏錯網特性,產生干擾紋。圖案與觀 測者成90度時,視覺上為單一顏色,當鈔券傾斜成30度時顯示出更多彩的樣式, 使得圖紋產生俱有動態的視覺效果(如圖3-17)。

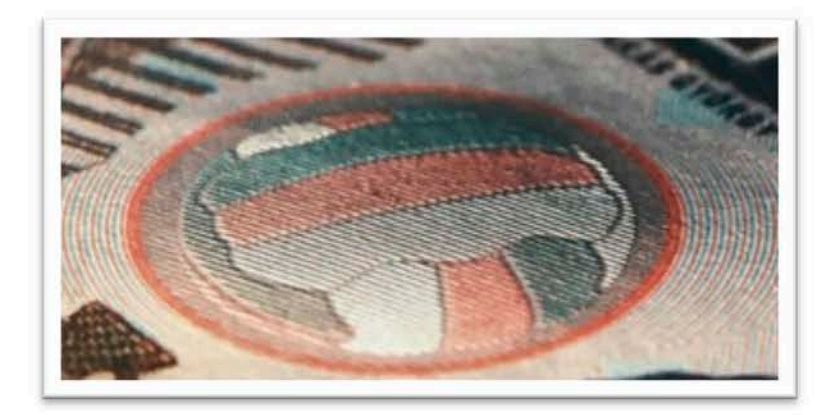

圖 3-17 彩色隱藏影像

### (二) 凹版浮雕線紋 (Relief in-line intaglio effect)

在凹版線紋上空壓,製造凹版線紋有立體感起伏之效果,平面的浮雕線條,轉變成 具有真實感的立體浮凸效果,強化凹版觸感特徵,提供一種獨特視覺與觸覺感受 (如圖 3-18)。

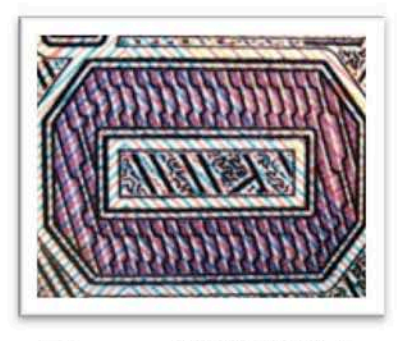

圖 3-18 凹版浮雕線紋

### (三) 多層次凹版 (Multitone element -intaglio)

鈔券凹版設計,包含了許多複雜線條的建立,新一代鐳射雕刻凹版,可以設定不同 的深度線紋,利用不同的深度表現多階調的印紋,目前較常見應用在鈔券面額、文 字,較容易展現其安全防偽特徵,雙色調漸變凹版印紋之特性 (如圖 3-19)。

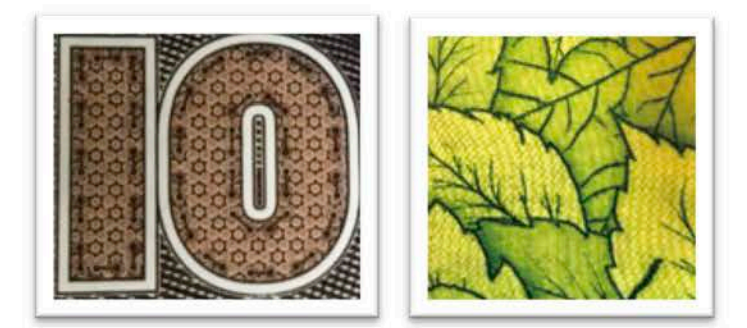

圖 3-19 多層次凹版, 呈現出不同深度的雙色調顏色漸層

### (四) 多重平版顏色套印 (Multi-coloured printing with prefect registration)

多色平版印刷,包括色塊、微細線條、微細字等元件,精準套印組合成完整的圖像 安全設計(如圖3-20)。

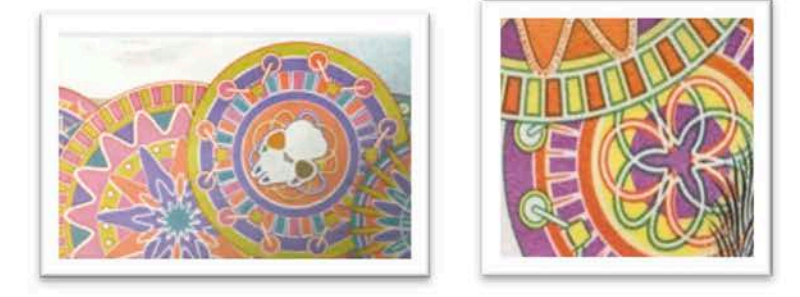

圖 3-20 多層平版顏色精準套印

### (五) 獨特的凹版線紋網屏 (Special image screen for intaglio printing)

凹版印刷工藝使用的印版,是刻有印紋凹槽的金屬版。設計過程需注意在相同位置 預留寬容值。避免紙張因伸縮印紋位移,凹平版套印困難。新一代 JURA 藝術網屏 (Contour Screen) 功能,相較以往傳統的網屏設計,已經跳脫規則、機械式、四方 連續的網屏特徵,創造出不規則且獨特自然的手繪線條。應用在凹版線紋表現,混 合搭配雕刻師凹版手工佈線,可創造更多變的凹版安全特徵(如圖 3-21)。

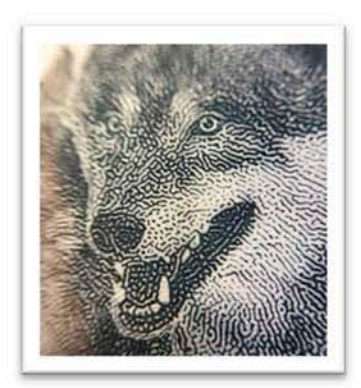

圖 3-21 獨特的凹版線紋網屏

### (六) 防止複印 (Anti-Copy Features)

某些安全印刷防偽功能是針對影印機與掃描機,其目的在建立安全文件的保護機制, 防止影像複印大致分為三種功能的發展,材料功能、安全設計功能、數位功能。 安全設計功能主要創建特別的元素和元件,結合安全印刷技術,像是精密微細的線 條、文字、網紋、藝術網屏,擴充紙張防偽功能,不但俱有多元性、方便性、及時性, 透過細微粗細線條所組成的微結構(如圖3-22),人眼在正常距離下無法察覺線條差 異,但是經由複印或掃描之後,會因複印機的取像能力,導致無法輸出細微結構,複 印後會出現隱藏的圖像或文字。

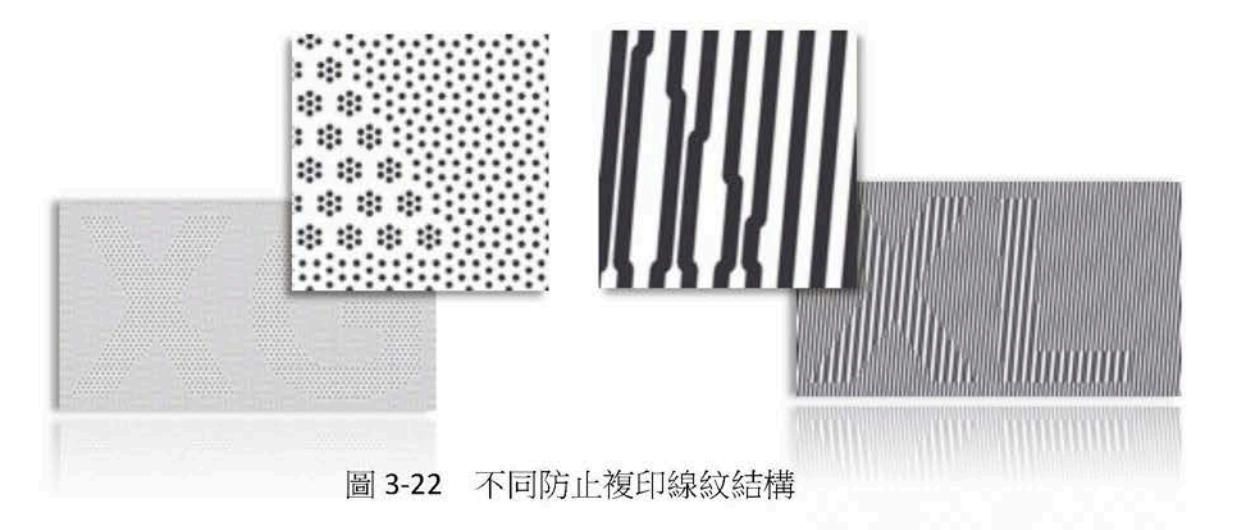

### (七) 微細字光柵 (Micro text ICI<sup>R</sup> combination)

創造不同粗細的微細文字密度,經由特定光柵,將隱藏在文字中的影像或文字解譯 出來(如圖3-23)。以防偽功能屬於一種資訊隱藏,這項革命性防偽功能它隱藏額 外資訊,以微細的印刷字體呈現,嵌入的資訊可以用簡單的塑膠裝置光柵片來解 碼,類似(M-ICI<sup>R</sup>、ICIR、ICSR、)俱有不可視連續資訊的微小字,可以應用在鈔券 防偽,只能使用黑與白的圖像編碼,也可應用在鈔券設計上,印刷方式適用乾平 版、濕平版、凹版印刷。

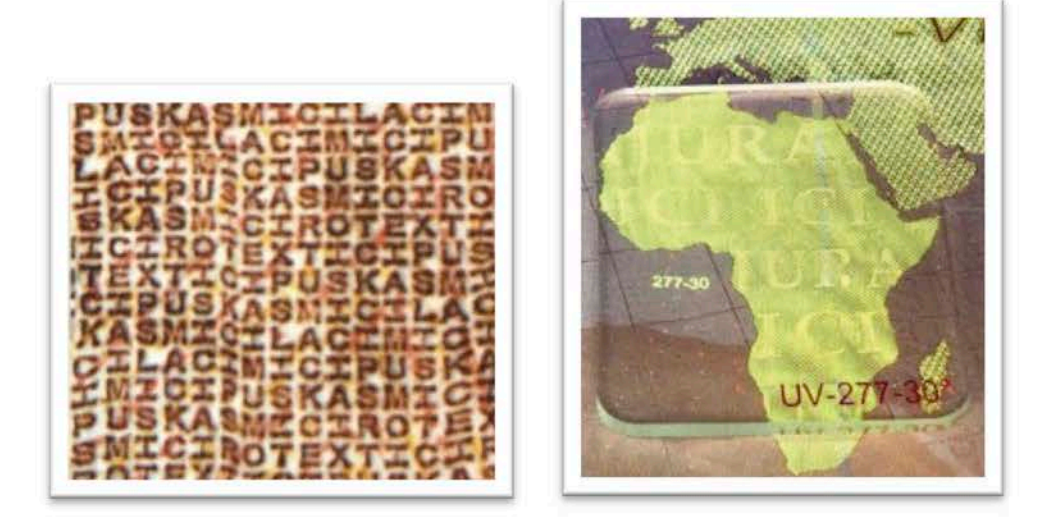

圖 3-23 a.資訊隱藏之微細文字 b.光柵解密

### (八) 凹版正反相微細字 (positive and negative micro texts - intaglio)

凹版微細字,利用正相與反相微細字,在影像亮部與暗部間自然轉換,這類型的防 偽應用,常被用來製作成防偽辨識特徵,放大觀察可見其不同安全特徵變化,也可 應用於安全印件之特徵鑑定(如圖3-24)。

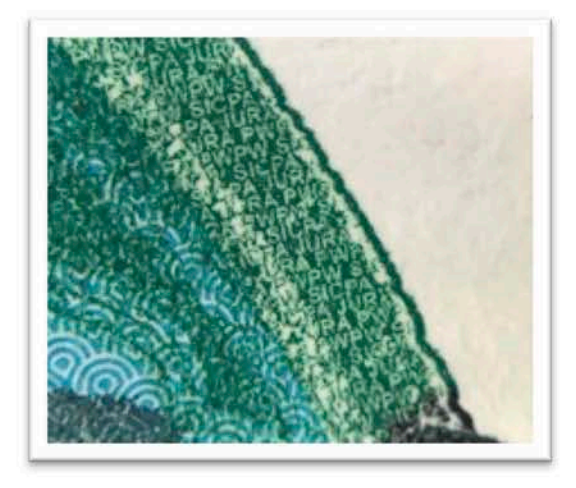

凹版正反相微細字 圖 3-24

### (九) 凸版號碼彩虹隔色印刷 (letterpress numbering with rainbow print)

凸版印刷主要是每張鈔券上供機器閱讀的特殊號碼,印刷油墨通常是具有螢光反應 或磁性油墨,當每張紙鈔經過時,號碼機上的數字裝置會自動跳號,因此設計時也 需考慮各種可能性,包括應用在鈔券規劃時與設計的協調性等等。較常見的是單色 螢光號碼,將號碼透過彩虹隔色印刷技術,轉變成雙色號碼,也是一項新型防偽技 術的應用 (如圖 3-25)。

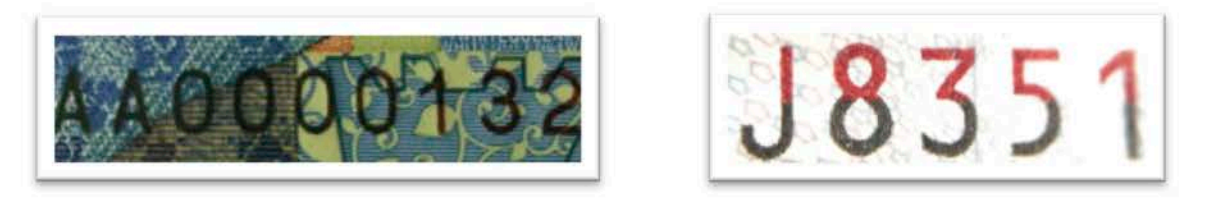

凸版雙色號碼 圖 3-25

### (十) 雙重凹版隱藏圖紋 (Element with double latent-image-intaglio)

凹版隱藏圖紋是利用凹版高於紙面的特性來製作,傳統是使用灰階影像為可見的資訊 與想要隱藏的文字資訊,選擇兩種不同方向角度的直線設計,製作成類光柵效果,迎 光觀察凹版隱藏圖紋,視線與線紋平行時,光線被特定的線紋阻擋,隱藏的文字或圖 案會顯現出來。新型的防偽應用,則是隱藏兩種圖案資訊,各自在不同的角度呈現。 隱藏字屬於一線防偽,是民眾熟悉的安全防偽功能之一,目前仍有許多國家採用此防 偽功能 (如圖 3-26)。

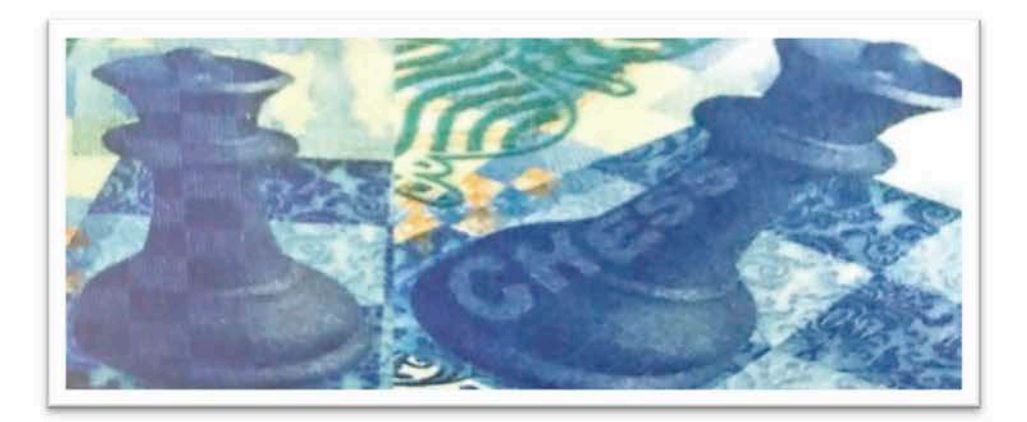

圖 3-26 多重凹版隱藏圖紋設計

### (十一) 使用者自定藝術網屏 (user defined Art Screen)

安全設計者可經由繪圖軟體創建多樣化的網屏,元件可以是圖案、文字、網花、圖 形,透過 JURA 鈔券設計軟體工具的應用,將不同的的元件組合在一起,拼接成獨特 的藝術網屏,結合印刷防偽技術形成有效的安全特徵(如圖3-27)。

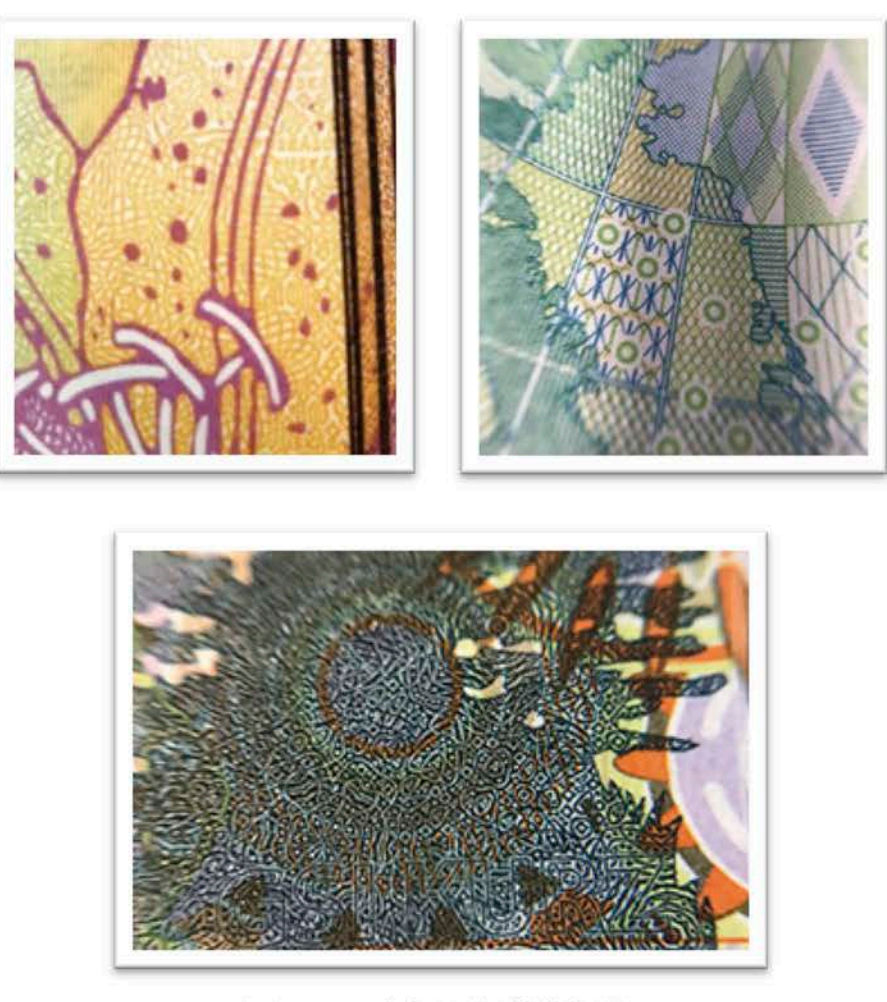

圖 3-27 自訂凹版藝術網屏

### 四、輸出預檢 Inspector4 Design Module 應用

軟體工具提供安全設計在完成設計案,印刷製版前,預先進行數位檔案品質檢查。每一 個設計階段過程,每一次的概念設計階段都會一直討論到後段印刷生產可能發生的問題。而輸 出預檢功能除了協助設計檢視數位檔案 (如圖 3-28), 各項防偽線紋設計是否相衝突, 包括印 刷適性、顏色疊印、安全功能元素位置、確保最細線紋可以被印刷、最小的線距不會墨掉、全 像特徵不會受到高濃度油墨覆蓋或深色油墨阻擋、凹版套印平版必須注意直線是否會因凹版 印刷位移和平版線條互相產生干擾等等。

因此從紙張、油墨、印刷條件,各項安全印件,印刷生產所延伸的限制與要求,透過輸 出預檢功能工具所提供的各項功能參數設定,可以自行定義寬容值:

- 紙張材料 (水印、安全線、全像薄膜)
- 油墨印刷條件(螢光墨、珠光墨、OVI變色油墨、IR)
- 印刷方式與限制(凹版印刷、凸版、乾平版、濕平版、網版)

值得注意的是,所有條件限制前提必須建立在穩定的印刷生產模式,透過長期資訊的回 饋與測試,建立標準數據。

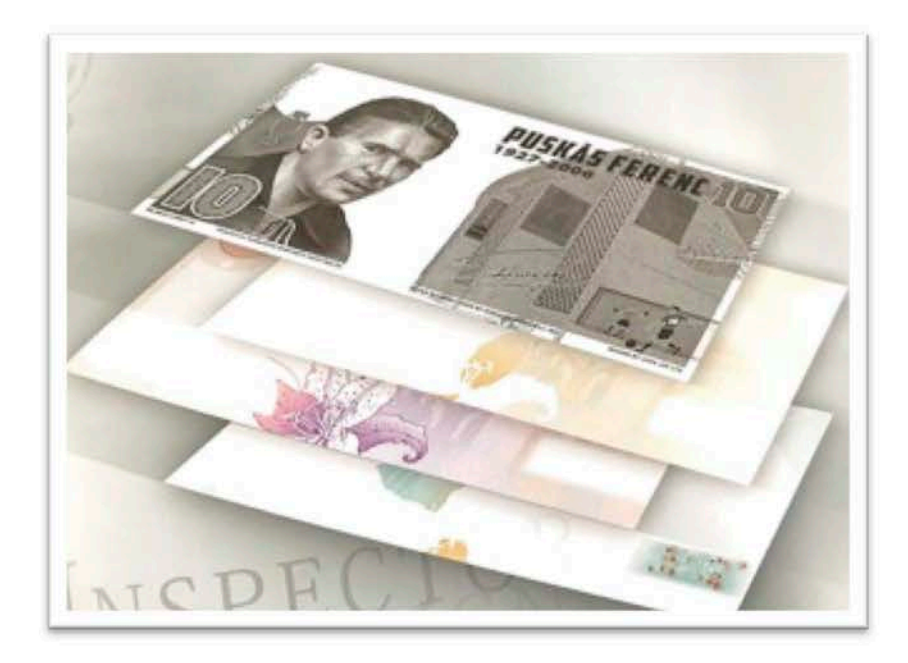

圖 3-28 印前鈔券設計凹版平版印刷分層預視

### 五、輸出拼大版軟體 Impos 應用

拼版在整個印前鈔券設計流程,屬於最後階段,將數位檔案輸出為印版,拼版將每一 單開完成的設計圖稿,經過計算完美連續重複(如圖3-29),過程中也將伸縮數據輸入, 雖然某些在印刷上是困難實現的,但目的都是為了後端能順利生產。新一代 JURA 印前拼 大版軟體,提供快速且彈性的工具,能夠幫助印前輸出階段,設計完成比預期狀況理想。

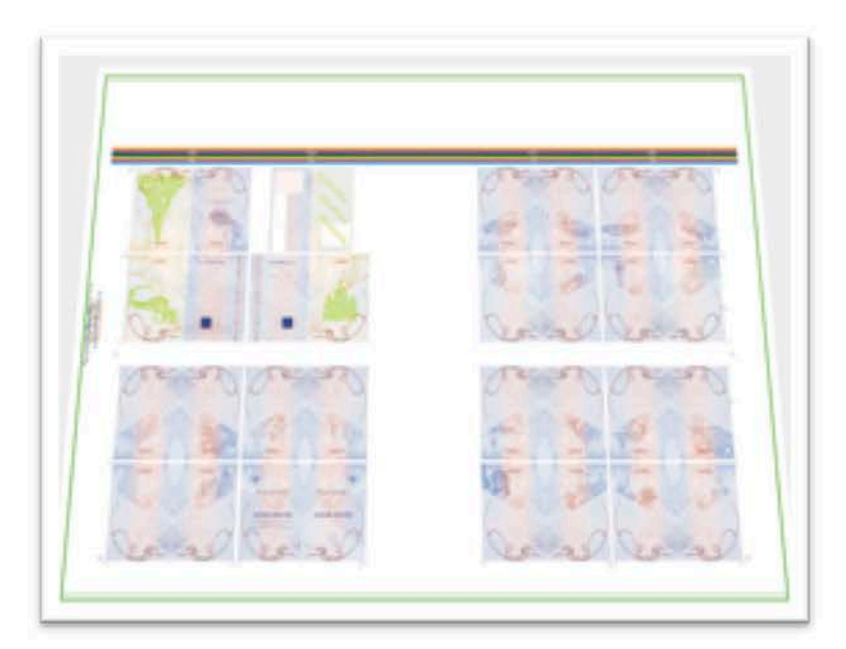

圖 3-29 印前輸出大版預覽

六、Corvina Plus 套裝軟體優缺點分析

| <b>CORVINA</b>                                                                                                    | 點<br>優                                                                                 | 點<br>缺                                                                                   |
|----------------------------------------------------------------------------------------------------|----------------------------------------------------------------------------------------|------------------------------------------------------------------------------------------|
| Concept<br>and functional design<br>Design Wizard<br>٠<br>Quick pattern<br>Rainbow                                                                           | ● 可以快速檢視設定<br>安全文件功能<br>(紙張、印刷、設計)<br>● 初步設計提案<br>(主題、版面、風格)<br>• 預期印刷適性<br>(油墨、凹版、平版) | ● 不擅長複雜影像處理<br>(複合式、多階調影像)<br>● 設計階段與多數國家採用的方<br>式不盡相同<br>● 執行複雜運算仍需花費時間                 |
| <b>Corvina Plus</b><br>(ART Screen)<br>Contour screen<br>G screen<br>H screen<br>٠<br><b>TSP Screen</b><br>U Screen<br>٠<br>Blend Screen filter<br>$\bullet$ | ● 設計特殊複合式單元<br>(文字、圖案)<br>● 藝術網屏<br>(色塊背景、影像微結構)<br>● 具備高精密度防偽功能<br>(仿製困難、鑑定)          | ● 限制複雜影像階調表現<br>(影像被壓縮)<br>● 需選擇適合影像<br>(辨識度)<br>需配合印刷條件,才能發揮最<br>$\bullet$<br>大效能 (濕平版) |
| <b>Inspector 4Design</b>                                                                                                    | 快速預檢完成樣稿<br>(疊印、印刷限制、左右銜<br>接印紋、正反套)                                                   | ● 需長時間建立正確回饋資料才<br>能發揮效能                                                                 |

表 3-5 Corvina Plus 套裝軟體優缺點分析比較表

### (一) 功能與概念設計 (Concept and Functional Design) 分析應用

### 優點:

提供安全防偽文件設計在最初的設計過程中,加速設計規劃作業流程,例如:可 以快速檢視每個階段包括(版面規劃、功能設定、線紋模擬、印刷限制)等等,並且 可以在這個階段與相關單位(製版、印刷、油墨、紙張)進行全面性溝通,具體化可 行設計,達成共識。因此非常適合應用在一開始的概念設計提案。

### 缺點:

較難模擬複雜的複合式影像,設計色稿提案較難有理想的表現。因為大多數人較 難理解抽象的線條表現。例如:進行公眾參與時設計徵稿,多數也是在發行單位限定 規格下,以影像搭配手繪稿,進行鈔券設計。

在概念設計的部分也與多數國家不盡相同,直接進入線紋模擬設計(抽象表達), 因此也限縮了創新設計的可能性。在進行複雜運算,仍需花費時間。

### (二) CORVINA 藝術網屏 (Art Screen) 分析應用

### 優點:

結合新的藝術網屏包括(G Screen、 H Screen、Contour Screen……)的應用,可 以提升防偽功能,並且研發創造新的防偽功能,除了特殊的自訂網屏外,也非常適合 在影像中藏入特殊暗記,適用於特徵鑑定、機讀等等。

缺點:

不利於複雜影像,壓縮限制階調的表現,容易造成影像辨識度困難,因此需選擇 適合影像,才能發揮最大效能。表現精密線條,也須同時配合相應的硬體印刷設備, 例如:濕平版、多層印版,特殊的印刷設備可增加影像顏色的豐富表現,所以也考驗 設計者如何運用巧思,整合各項條件,達到最佳化設計。

### (三)印前品質管理 (Inspector 4Designzp) 分析應用

### 優點:

在完成鈔券線紋設計時可預先進行品質管理。提供協助設計者在輸出實際印版 前,預先檢視數位檔案內各項功能例如 疊印、左右銜接紋、正反套、印刷適性、設計 的修正及拼版的可行性等。所有檢查參數皆可由使用者依印刷單位提供的數值自行定 義,產出一份完整的報告,提供設計者、製版人員以及印刷人員參考檢視討論。特別 是使用高精密度印前輸出設備 CTiP、CToP,能節省時間及成本。

### 缺 點:

複雜的印刷參數設定,包含許多防偽功能,需要長時間回饋建立修正,才能看見 成效。

### (四) 拼大版功能 (Impos) 分析應用

### 優點:

針對印前雷射輸出 1Bit tif 檔 印版而研發的軟體。軟體工具及功能可透過簡單的 設定來產生高解析的 1Bit tif 檔, (輸出解析度高達 10160dpi) 並已包含所需的規線及 標示。軟體使用介面上已非常符合生產需求。

## 一、新版軟體提升安全設計工作完整的規劃

新版 Corvina Plus 發展出獨佔性工具和方法,伴隨整個印前工作流程,超過 400個工 具以及指今,包括安全網屏單元設計(Art Screen)、版面編排組合(Functional Lavout)、 防偽功能建置 (Special feature)、配色打樣 (Rainbow Moudule)。相較舊版軟體 GS Layout 最大差別在整個印前安全文件生產流程,軟體發展核心以功能概念設計和獨 特的網屏設計,維持高品質安全文件作業所需。包括從圖像的選擇、顏色、尺寸、安 全功能規劃以及所有參考材料。

### 二、 新版軟體俱有實用性與限制性

印前電腦輔助鈔券設計系統是目前世界各國印鈔機構主要採用的系統,評估其效能, 軟體實用性在鈔券專案設計開始執行時,提供快速設計範本,除了結合防偽功能設 計,鈔券印前功能與概念設計階段也非常具有彈性,安全設計人員可自行應用設計 各式功能範本。其限制性在於不適合處理複雜影像,需搭配相應的條件(印刷方式、 影像品質等等....)因此也限縮安全設計創新可能性。

### 三、 提供未來鈔券改版設計案公民參與制定主題與功能規範參考範本

近幾年各國公民意識抬頭,民眾對於公眾議題參與度提高許多,因此為了新的鈔券 設計案,各國央行會主持全國性比賽由藝術家提交的作品審議,選出最佳的設計, 歐元設計就是一個最好的案例,集合世界頂尖鈔券設計者提案,透過比賽選出最佳 設計。仍需注意的是,這樣全國性比賽目的是為了取得民眾對鈔券主題與風格形式 之共識,在整個設計流程上屬於概念設計,發行單位需事前制定紙張功能規範範本, 清楚提供設計藝術工作者紙張功能規範,避免發生鈔券設計案無法符合安全印刷需 求與限制,造成牛產困難。

### 伍、心得與建議

### 一、技研科管理師 曾婉菁

### (一)實習心得

此次 JURA 公司實習,行前針對此次鈔券設計進階軟體應用,設計一款鈔券概念設計。 以此樣本測試驗證軟體效能,了解軟體實用性與限制性,雖然較不擅長處理複雜混合圖像 設計,卻非常適合在一開始提案時,主題設計與功能規劃。專案執行開始前,針對不同面 額準備安全功能的草圖規劃,例如:有哪些安全防偽機制、每種安全防偽功能是什麼、給 什麼人或機器辨識。JURA 軟體公司印前電腦輔助軟體的發展,是架構在繪圖軟體基礎上發 展,開發許多安全設計工具,建立正確印前安全設計工作流程,安全設計人員可以經由這 套專業軟體創建功能元件與概念設計。

從概念設計規劃建立不同鈔券設計風格形式範本與獨特藝術網屏,設計人員自行定義 不同混合網屏,結合新式防偽應用技術,除了節省安全設計功能規劃設計時間,在專案進 行中與相關單位(供應商、製版、印刷、油墨)雙向溝通,有助整個生產過程進行順利,成 本控制。軟體實習期間,與同樣從事鈔券安全設計工作長達二十年的設計師 Perter 進行交 流,除了對這專業領域有了更深的體會,不同於一般商業設計,好的鈔券設計者,不僅要 具備實務經驗,深厚的理論基礎做後盾,若實務經驗缺乏,則無法凸顯鈔券安全設計之特 性,易與一般商業設計無異,價值盡失。理論基礎渾弱則容易天馬行空、不著邊際,流於空 談。

鈔券安全設計是理性與感性的結合,在兼顧設計品質與安全性下,設計出能夠代表國 家整體時代精神與獨特風格之鈔券。然而好的鈔券設計者,不僅是一個好導演,同時也是 一個圖像說書人,能夠藉由圖像編排以及不同關聯性元素,豐富整個設計,民眾能夠很清 楚接收設計所要表達的意念,這是現代鈔券設計未來趨勢,有別於多數以傳統單一主題圖 像的設計,為直觀式的表達。現代鈔券設計必須俱有時代性,能夠縱觀國家未來十年願景, 凸顯國家文化特色與風土民情,形式的設計必須符合時代背景,以現代設計觀點,跳脫傳 統形式,呈現獨特、原創、藝術性、科技性,這部分又以瑞士鈔券為代表。民眾可以诱過鈔 券想像國家現在到未來。因此培養一名專業安全設計人員,需長時間訓練,除了理論與實 務經驗的累積,更應提升技術研發能量,持續開發安全功能設計專利混合應用,面對全球 未來多變的競爭挑戰。

此行實習地點 JURA 公司位於匈牙利布達佩斯,對於這城市第一印象,是連接布達與 佩斯新舊兩城美麗的鏈橋與貫穿整個歐洲多瑙河,沿著河兩岸有許多古老建築,國會大廈、 布達城堡、教堂…想起了微光城市卡諾維爾,書中提到的城市語言,不難理解為何歐元設計 主題會以橋樑串連整個歐洲,歷經戰火的古老城市建築,傳遞了過去到現在歷史痕跡,實 習的最後一個晚上,選擇搭乘遊艇夜遊多瑙河,欣賞舉世聞名的布達佩斯夜景,為此行劃 下完美句點。

### (二) 建議事項

### 1. 建立鈔券紙張功能設計範本

鈔券設計印前工作流程, 第一階段功能設計是非常重要, 要選擇哪些安全防偽機制 及其功能必須一起考量, 訂定鈔券防偽特徵設計與紙張規劃, 規劃紙張水印及視窗 安全線位置及圖案設計,在材料規劃上,目前紙張基材的發展,已經從早期單一棉 紙轉變為複合紙張,因此紙張的防偽特徵也必須考量進去,安全線和水印等防偽特 徵在抄紙過程中同時進行,一併完成。期間持續與供應商協同合作,溝通防偽圖案 設計與防偽特徵的規劃。建立符合鈔券生產流程各式紙張功能範本,因應未來鈔券 改版設計應用或公民參與央行製定設計規範參考。

### 2. 規劃未來鈔券改版工作團隊

規劃未來鈔券改版團隊, 此階段工作團隊是藝術設計概念整合至可印刷的安全文件 設計,許多技術和藝術過程是透過工作團隊主導方向,目的為了確定有高品質的印 刷和最好的安全功能設計方向,依循獨特的設計美學,過程中,將所有元件建立整 合在一起,如紙張設計和凹版設計的整合等等。

### 3. 計劃更新軟體

目前設計部門採用匈牙利 JURA 公司印前電腦輔助系統 GS Layout 是印前電腦鈔券 設計輔助系統之一, 軟體至今已長達八年未升級, 新一代 JURA 軟體 Corvina Plus 新 增了功能與概念設計模組,提供安全設計者快速建立製作各種功能範本,幫助鈔券 設計專案執行時與相關單位進行雙向溝通,具體化概念設計印刷生產各種限制與可 能性,控制整個生產過程所需成本,就長遠而言,計畫更新軟體實為降低整體生產 成本需求考量。

### 4. 實現鈔券設計測試打樣

鈔票印刷生產屬於精密印刷技術是難以複製,不可能涌過任何商業印表機進行複製。 在紙幣印刷廠,生產的所有安全文件具有廣泛的安全功能,其中很多都是隱藏的。 規劃實際小量印刷測試打樣,進行複雜測試,才能具體實現鈔券設計,驗證所有功 能設計與印刷適性,做為未來大型正式印刷比對參考。

### 開發進階安全設計之防偽功能加值應用 5.

诱過研發的過程,開發新的安全特徵,每一個安全特徵有特別的設計要求和必須達 到特殊效果,過程是複雜的,將現有安全功能設計,結合新式防偽科技,才能將鈔 券防偽功能加值極大化。

### 二、技研科管理員 李宛靜

### (一) 實習心得

Jura 設計部門約有5名設計師,包含1名設計主管為 Gellert Barat 約有 25年以上資 歷,主要帶領這次實習的人員則是 Peter Elekfy,是有 20 年以上安全防偽設計經驗的資 深設計師;另外還有3名專職雕刻師。

此次至 Jura 公司實習主要聚焦於新版的 Corvina 專業套裝軟體, 經過密集緊湊的課 程介紹,僅能大略的了解幾項較有進化差異的功能,以及部份全新重點功能模組,其中 尤其覺得「概念及功能設計模組 Concept and Functional Design module」便利的範本精靈 及快速網紋功能是最令人期待的,因為安全防偽設計中每一步的工作流程都是環環相扣, 尤其在初步的概念及功能設計時, 傳統是畫好草稿後在 Illustrator 或 Photoshop 裡慢慢把 每一張圖模擬各種效果,編排置入定位,再經繁複程序模擬彩虹隔色、各種安全防偽效 果,而後一絲一毫的修改,都得再經很多步驟才能調整,「概念及功能設計模組」內建的 範本和快速網紋等可替代部份繁瑣的步驟。

然而,和 Jura 有 20 年以上的資深設計師 Peter 及 Barat 對談時,談論到初始的基材、 安全防偽功能等的設定是極為重要的,因此他們特別開發了這個「概念及功能設計模組」, 但前置這些資訊如基材是現成的製品?還是可訂製?是紙?複合紙?塑膠?尺寸?開窗 與否?浮水印位置?安全防偽功能要哪些?OVD?OVI?安全線?其他特殊油墨?等等, 在「概念及功能設計模組」的開始一定要定義這些資料,才能開始設計初稿,而且這些 基本的資訊如果要變更,等於整個設計圖像及概念都要重新調整,雖然使用「概念及功 能設計模組」可較容易的調整設計圖稿,但牽一髮動全身,仍浪費了許多工作時間。

### (二) 建議事項

### 1. 增加工作站

雖然 Corvina 整個套裝軟體,可整合安全防偽設計從概念、功能、初稿到網紋建 構、檢視到最後拼版輸出檔案,利用便利日易上手的模組,不僅能縮短整個工作 流程的的工作時間,更可以在初期及設計期就檢視各安全防偽功能及不同印刷方 式間的相容性,但因為僅能安裝於一台工作站,多名設計師能分配到的使用時間 是分散的且易相衝突,不僅不易熟練使用軟體內多樣化模組及各式功能,且安全 防偽設計的初期及網紋跑線等都需長時間調整、修改,當一位設計師正在使用工 作站時,其他設計師只能等待,造成工作時間的浪費。

### 2. 定期維護更新

因科技軟體發展十分快速,軟體十年才能更新,不僅硬體許多零件早已停產,甚 至無法驅動新買的記憶體、硬碟等,軟體無法即時除錯。因此如能與廠商簽訂維 護合約,不僅可平均分攤一次更新的巨額費用,更可以即時除錯並擁有最新研發 出來的升級功能,也能因應硬體的科技進步,讓效能提升至最佳狀態,使工作時 間較不易因軟體或硬體問題而中斷,且能較快速的運算各式圖形,發揮設計人員 最佳效率。

### 3. 定期人員訓練

通常於新購機時才能派員至該公司學習該軟體,或該公司派員來教學,購買新機 時間通常間隔很長,若未來有機會簽訂維護合約,希望能每二至三年派員至該公 司學習最新功能並向資深設計師學習多樣性的應用方法,讓設計人員的技術提升、 視野開闊並與其他鈔券設計人員交流。